Ing. Freddy Rolando Girón Azurdia<sup>1</sup>

### **RESUMEN**

En el artículo denominado "Regresión Lineal Simple:interpretación de resultados de Excel", explicaba la importancia para las empresas de un pronóstico lo más cercano posible a la realidad. Una empresa cuyos pronósticos fueran superiores a la demanda real tendría altos inventarios y problemas de liquidez; si los pronósticos fueran inferiores a la demanda real no se podría satisfacer los pedidos de los clientes y habría ventas y utilidades que no se realizarían. Si existe una relación lineal "causa – efecto" entre dos variables se utiliza la Regresión Lineal Simple y si en dicha relación hay varias variables independientes, se utiliza la Regresión Lineal Múltiple. En este artículo trataremos aquellos casos en los cuales la relación no es lineal pero sí puede ser linealizada y por lo tanto resuelta utilizando Excel. Se sugieren una serie de pasos para escoger la mejor Regresión No Lineal tomando en cuenta la validez, minimización de los errores al cuadrado y la lógica y utilidad de los pronósticos.

### **DESCRIPTORES**

Pronóstico, Regresión, No Lineal, Linealizada,Excel,validez,error.

### **ABSTRACT**

In the article called "Simple Linear Regression: interpreting results of Excel," I explained the importance for companies to forecast as close as possible to reality.

A company whose forecasts were higher than actual demand would have high inventories and problems of liquidity, if forecasts were lower than actual demand it might not satisfy the orders of the clients and there would be sales and profit that would not be realized. If there is a linear relationship of "cause – effect" between two variables is used Simple Linear Regression, and if there are several independent variables in this relationship, the Multiple Linear Regression is used. This article will deal with those cases in which the relationship is nonlinear but can be linearized and therefore resolved using Excel. A series of steps are suggested to choose the best Nonlinear Regression considering validity, minimizing the squared errors and the logic and usefulness of forecasts.

### **KEYWORDS**

<sup>1</sup> Profesor de dedicación completa en Universidad Rafael Landívar

Forecasting, Regression, Nonlinear, Linearized, Excel, validity, error.

## **REGRESIÓN NO LINEAL**

La Regresión Lineal es un método de pronóstico que utiliza valores históricos de la variable dependiente (Y) que se supone dependen linealmente de los valores históricos de la(s) variable(s) independiente(s) (X). Siempre es deseable que la relación entre las variables sea lineal porque la solución e interpretación son muy sencillas pero en muchos casos es necesario buscar opciones no lineales debido a que la opción lineal no nos proporciona el menor error o no es válida y por lo tanto sus pronósticos no serán los mejores.

Para las regresiones no lineales tenemos dos opciones:

- a) No lineales pero linealizables
- b) No lineales y no linealizables

Este artículo se enfocará en las regresiones no lineales pero linealizables simples, para las no linealizables se recomienda consultar los libros de Bates y Watts (1988) y Seber y Wild (1989).

La secuencia de solución sugerida es la siguiente:

**PASO PREVIO**: analizar los datos para verificar si se debe proceder a una discriminación de algún período. Dado que en los modelos no lineales

aparecen datos con variaciones importantes respecto a períodos anteriores, la discriminación se llevará a cabo solamente si hay evidencia de que en ese período sucedió un fenómeno especial que justifique eliminar la información. Este sería el caso de las ventas de una empresa en un mes que hubo catástrofes naturales o escasez de materia prima en la producción.

**PASO 1**. Con los datos originales generar un gráfico que nos indicará si la relación entre las variables es definitivamente lineal o es muy probable que sea no lineal.

**PASO 2**.- Con los datos originales generar el Diagrama de Dispersión que proporciona Excel. Si el Coeficiente de Determinación R<sup>2</sup> de la Regresión Lineal es el mayor de las regresiones, sólo faltaría verificar la validez para lo cual debe correrse el programa de Excel correspondiente. Si la regresión es válida ya tenemos una opción de solución.

Si la Regresión Lineal no tiene el mayor  $R^2$  se escogerán las 2 opciones con mayor valor para linealizarlas y verificar su validez.

**PASO 3**. Comparar la gráfica de los datos originales con los gráficos auxiliares de regresiones no incluídas en el Diagrama de Dispersión, escoger la opción más parecida para linealizarla. Si la regresión es válida ya tenemos otra opción.

**PASO 4**. Linealizar las opciones de los pasos 2 y 3.

**PASO 5**. Escoger las 2 mejores regresiones válidas con el menor error. Se entiende por válida aquella cuyo valor de probabilidad (valor p) del coeficiente de la variable independiente sea menor a 0.05. Usaremos como medidas de error el MSE (Mean Square Error, Error Cuadrático Medio) y el ERROR TÍPICO, ambos se calculan a partir de los residuos o errores al cuadrado.

**PASO 6.** Verificar la validez de los supuestos de la Regresión Lineal ya

**MES VENTAS EN Q 2 1,589 3,383 15 32,277 4,930 16 36,152 12,403 17 36,377 17,989 18 33,928 20,500 19 36,285 25,748 20 34,864 24,262 21 34,635 29,936 22 34,860 29,489 23 37,905 30,074 24 35,865**

que habremos escogido una regresión linealizada.

**PASO 7.** Verificar si la regresión escogida proporciona valores lógicos en sus pronósticos para que se establezca como la mejor opción.

Usaremos el ejemplo de una abarrotería en el interior del país que inició operaciones hace 24 meses y debido a la buena atención, amplio surtido y precios razonables ha logrado incrementar sus ventas en Quetzales casi todos los meses. Se desea pronosticar las ventas del mes 25.

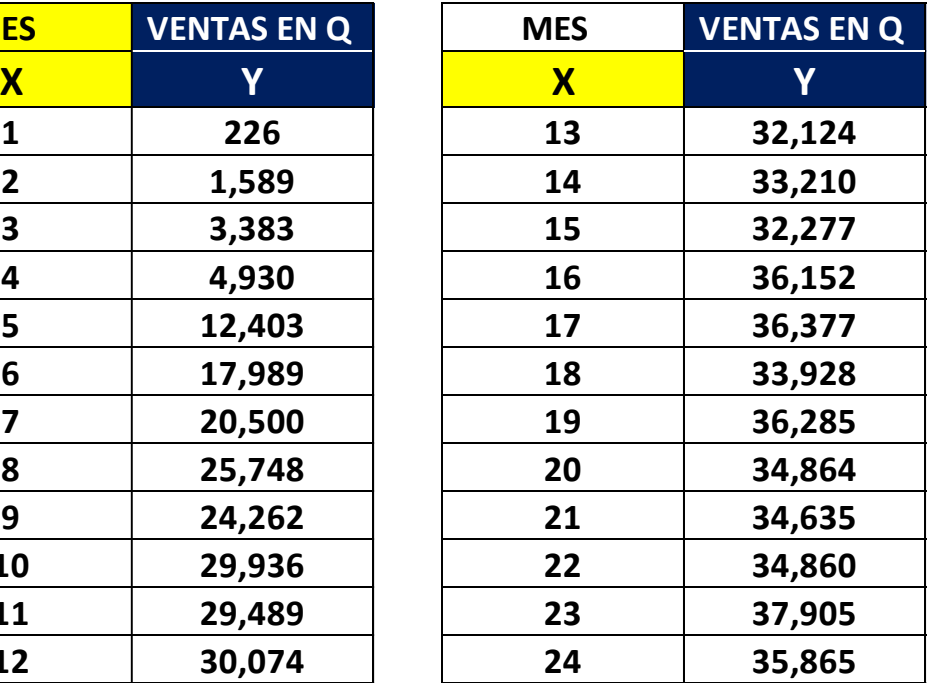

Tabla 1. Elaboración propia

**PASO PREVIO:** dado que no hay evidencia de que algún dato sea no representativo, no se hará ninguna discriminación de datos.

**PASO 1.** El gráfico de los datos originales es el siguiente:

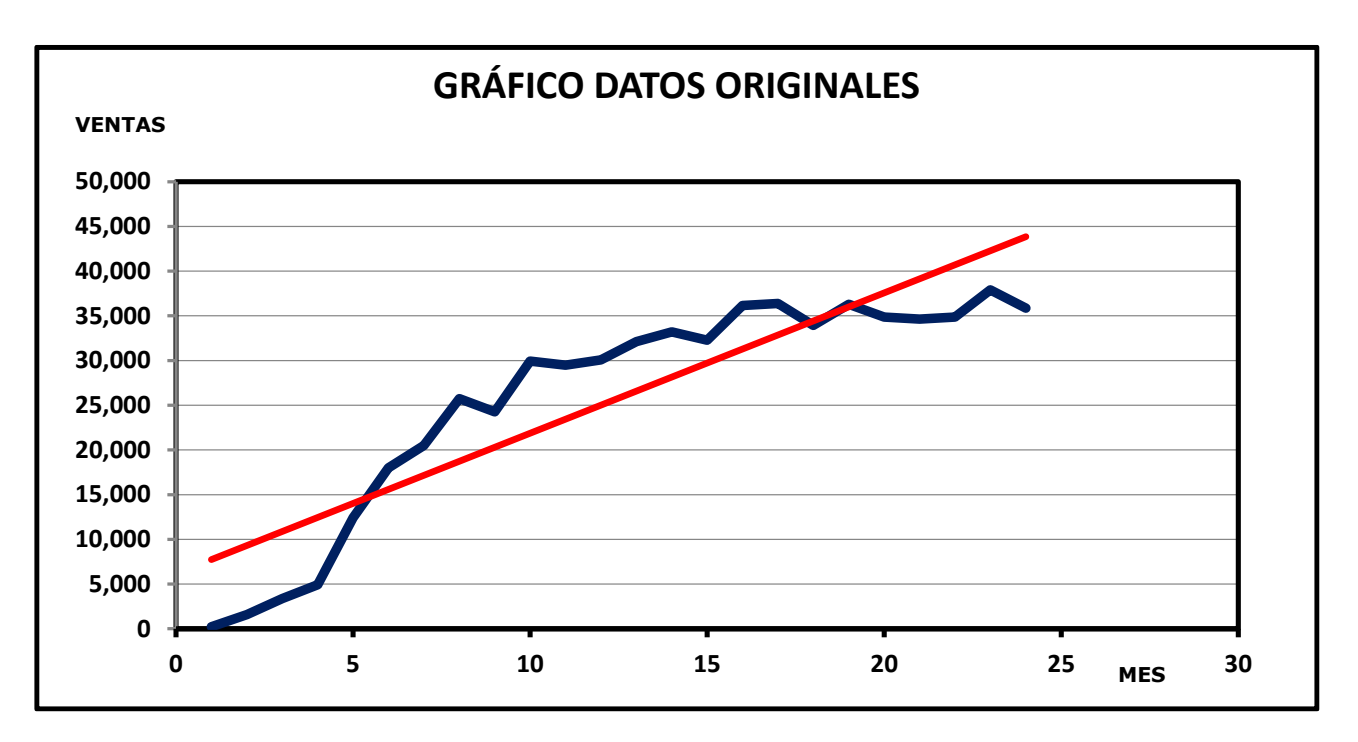

Gráfico 1. Elaboración propia

Se ve claramente que la relación entre las dos variables es no lineal.

**PASO 2.** Se presenta a continuación el Diagrama de Dispersión que nos proporciona las diferentes ecuaciones y el valor de  $R^2$ , el coeficiente de determinación, el cual nos indica qué tanto explica la variable independiente a la dependiente.

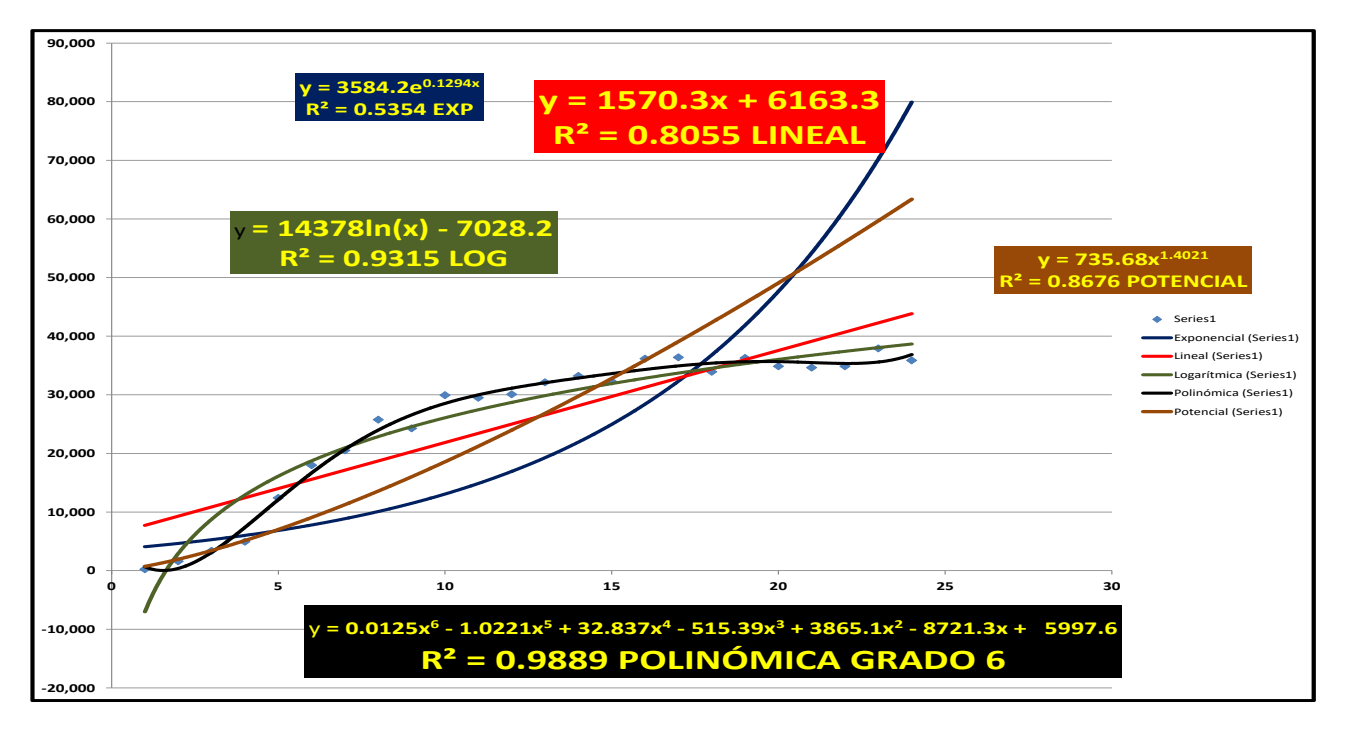

Gráfico 2. Diagrama de Dispersión. Elaboración propia

En base a los valores de R<sup>2</sup> , Las dos mejores opciones son la **Polinómica de grado 6 y la Logarítmica**.

**PASO 3.** Se presentan a continuación los gráficos auxiliares con sus linealizaciones.

### **3A. INVERSA e INVERSA Y EXPONENCIAL**

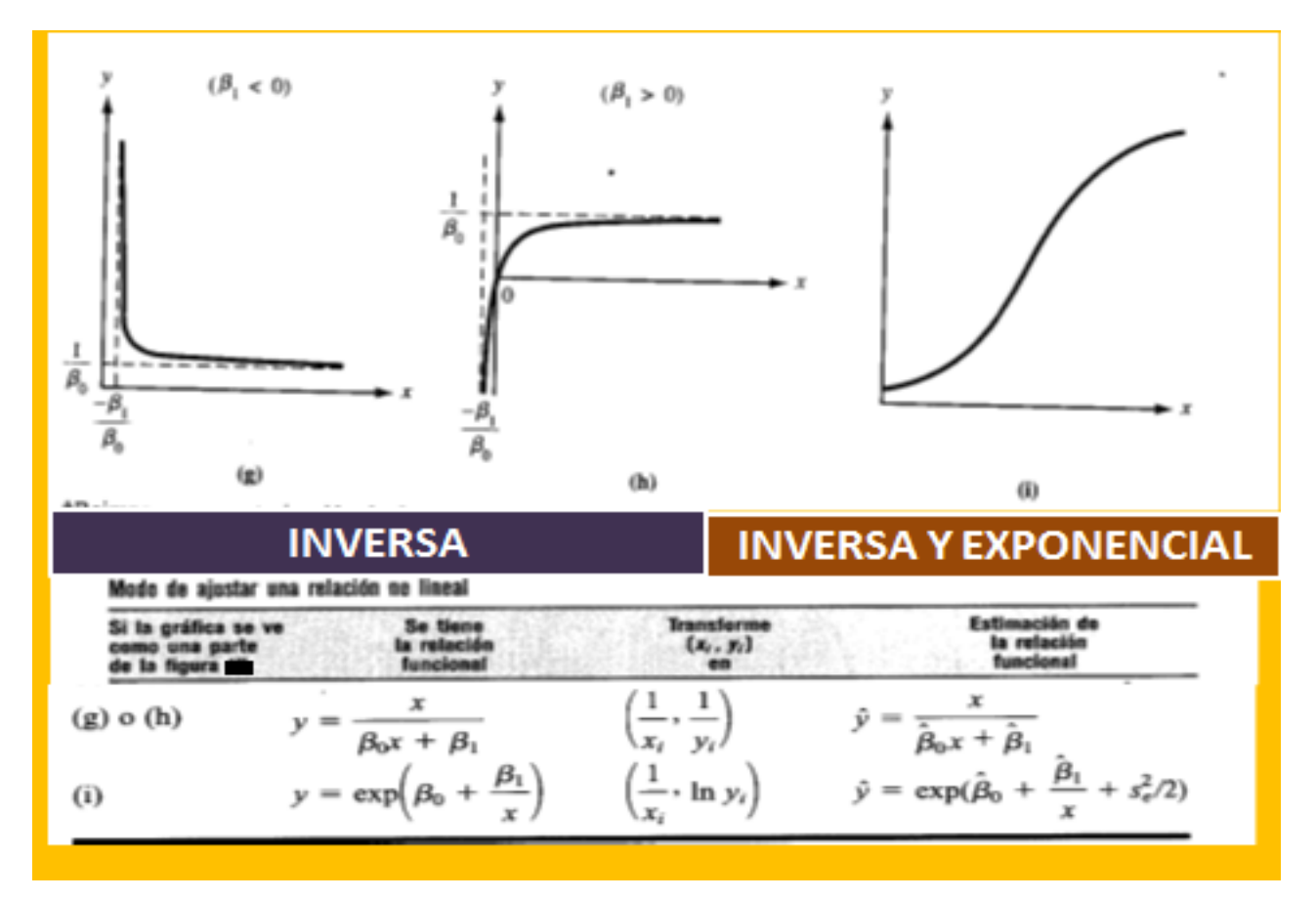

Gráfico 3. Adaptado de Investigación de Operaciones de Winston, Cengage Learning

### **3B. PARÁBOLA**

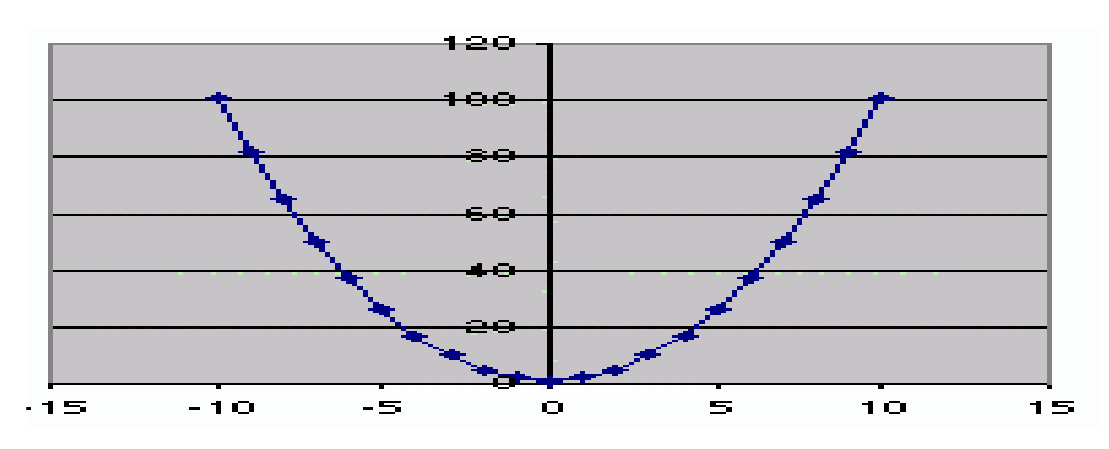

Gráfico 4. Parábola de Regresión. Sociedad Española de Bioquímica Clínica

La fórmula es:  $Y = a + bX + cX^2$ . Los valores de los coeficientes a, b y c se obtienen resolviendo:

$$
\sum_{i=1}^{n} y_i = na + b \sum_{i=1}^{n} x_i + c \sum_{i=1}^{n} x_i^2
$$
  

$$
\sum_{i=1}^{n} x_i y_i = a \sum_{i=1}^{n} x_i + b \sum_{i=1}^{n} x_i^2 + c \sum_{i=1}^{n} x_i^3
$$
  

$$
\sum_{i=1}^{n} x_i^2 y_i = a \sum_{i=1}^{n} x_i^2 + b \sum_{i=1}^{n} x_i^3 + c \sum_{i=1}^{n} x_i^4
$$

## **3C. HIPÉRBOLA**

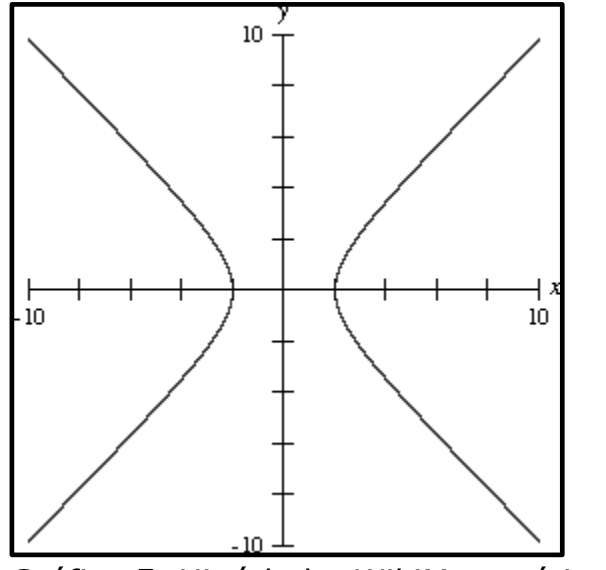

Gráfico 5. Hipérbola. WikiMatemática.Org

La fórmula es :  $Y = a + b/X$  Los valores de los coeficientes a y b y se obtiene resolviendo:

$$
\begin{bmatrix}\n\sum_{i,j=1}^{n} \left( a + \frac{b}{x_i} - y_j \right) = 0 \\
\sum_{i,j=1}^{n} \left( a + \frac{b}{x_i} - y_j \right) \left( \frac{1}{x_i} \right) = 0\n\end{bmatrix} \Leftrightarrow \begin{bmatrix}\n aN + b \sum_{i=1}^{n} \frac{1}{x_i} = \sum_{j=1}^{n} y_j \\
 a \sum_{i=1}^{n} \frac{1}{x_i} + b \sum_{i=1}^{n} \frac{1}{x_i^2} = \sum_{i,j=1}^{n} \frac{y_j}{x_i}\n\end{bmatrix}
$$

\* Fórmulas para resolver Regresión Parabólica e Hiperbólica tomadas de la Sociedad Española de Bioquímica Clínica.

De las opciones de Gráficos auxiliares, la que más se ajusta a la Gráfica de Datos Originales es la **Inversa y Exponencial**.

Se proporcionan a continuación los gráficos y las fórmulas para linealizar de las 2 opciones que no se consideran en este ejemplo pero que sí se incluyen en los Diagramas de Dispersión: Potencial y Exponencial.

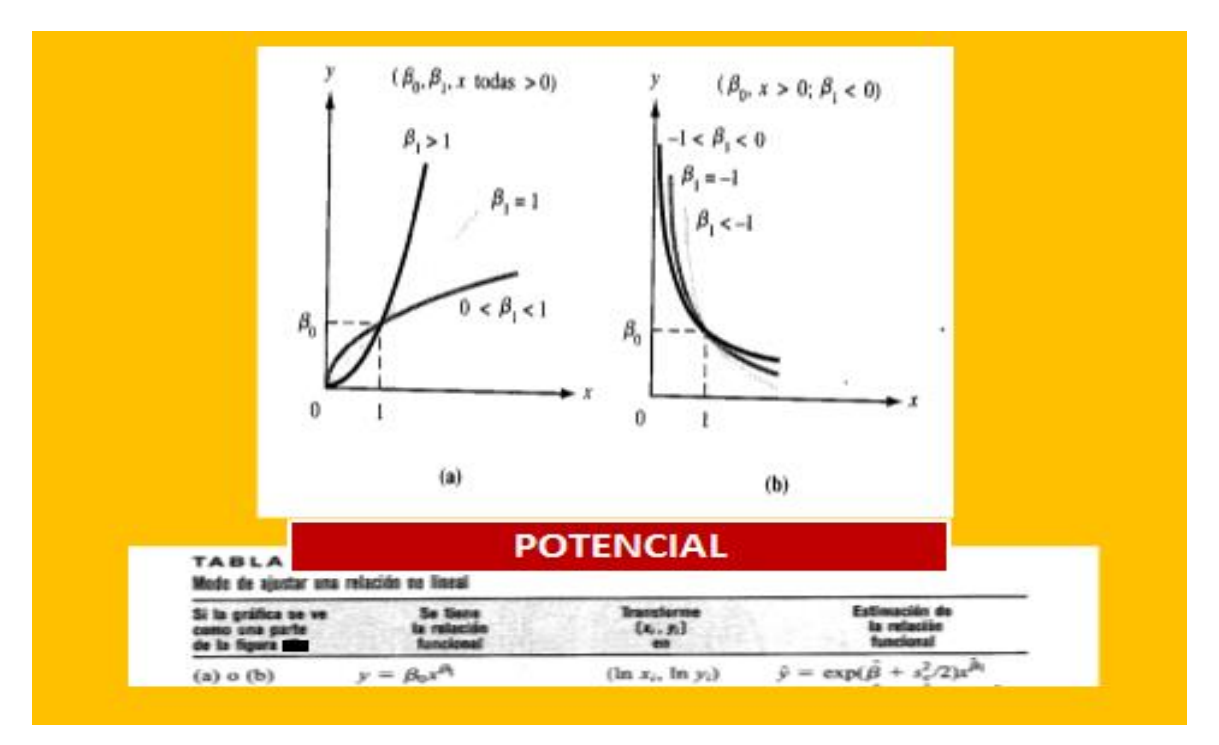

Gráfico 6. Adaptado de Investigación de Operaciones de Winston, Cengage Learning

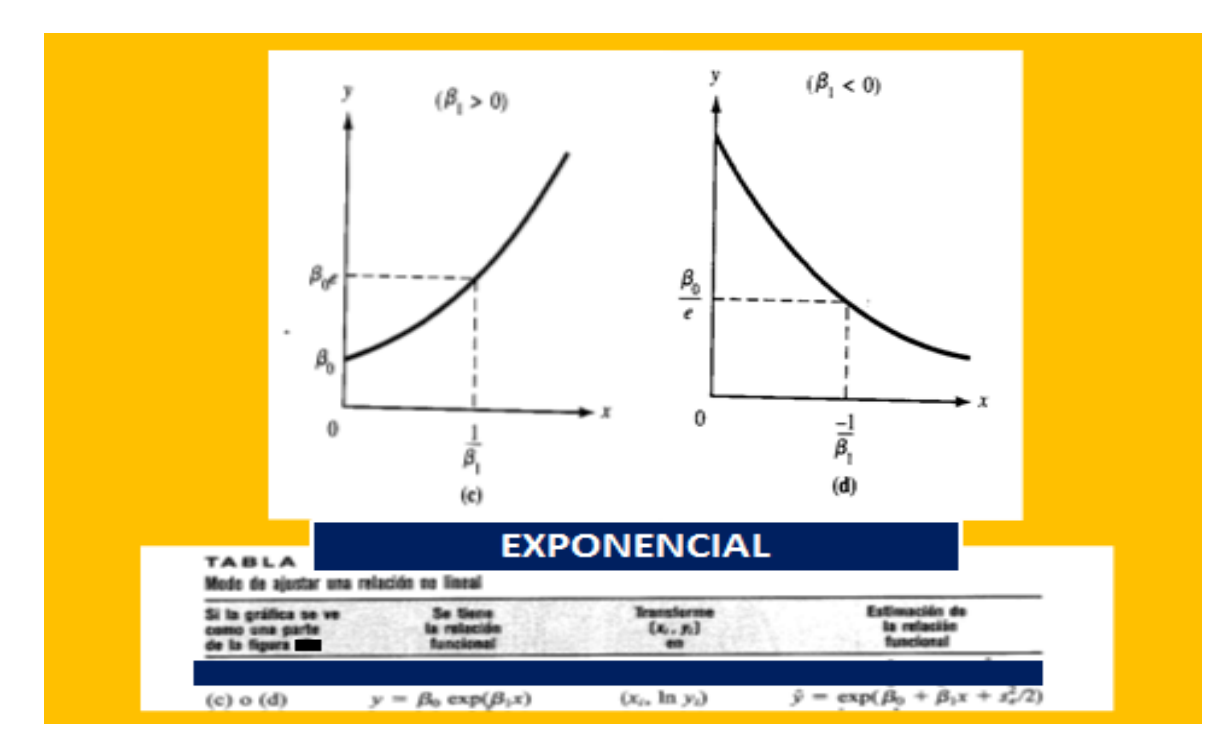

Gráfico 7. Adaptado de Investigación de Operaciones de Winston, Cengage Learning

## **PASO 4. LINEALIZACIÓN DE LAS MEJORES OPCIONES**

## **4.1 POLINÓMICA**

#### **POLINOMICA GRADO 6:**

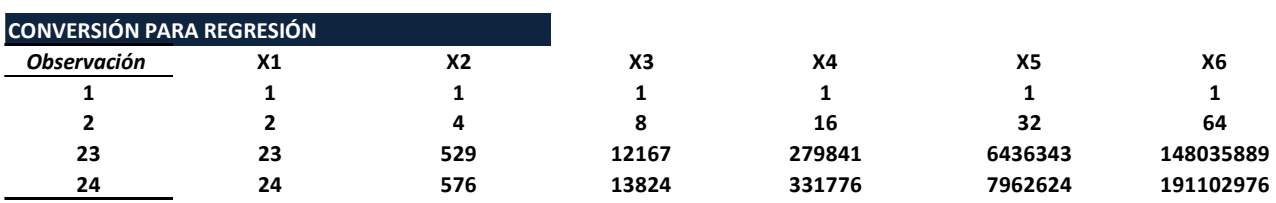

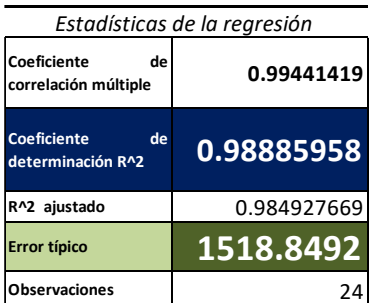

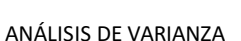

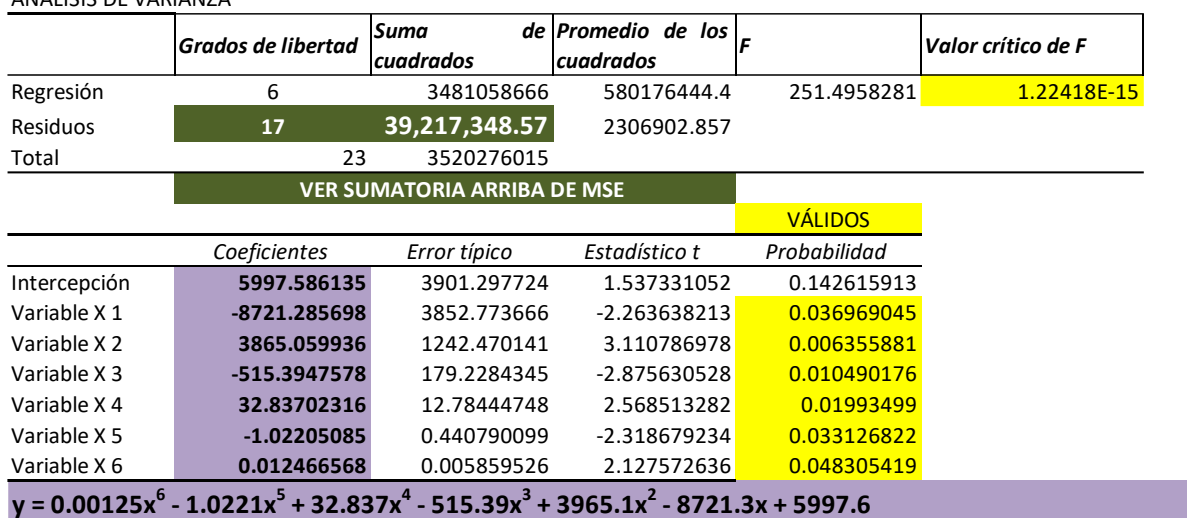

Análisis de los residuales

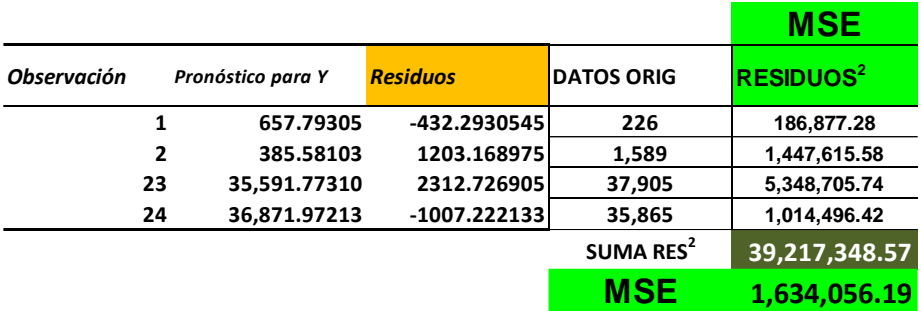

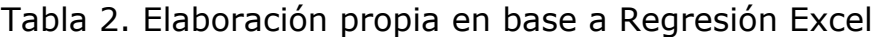

## **4.2 LOGARÍTMICA**

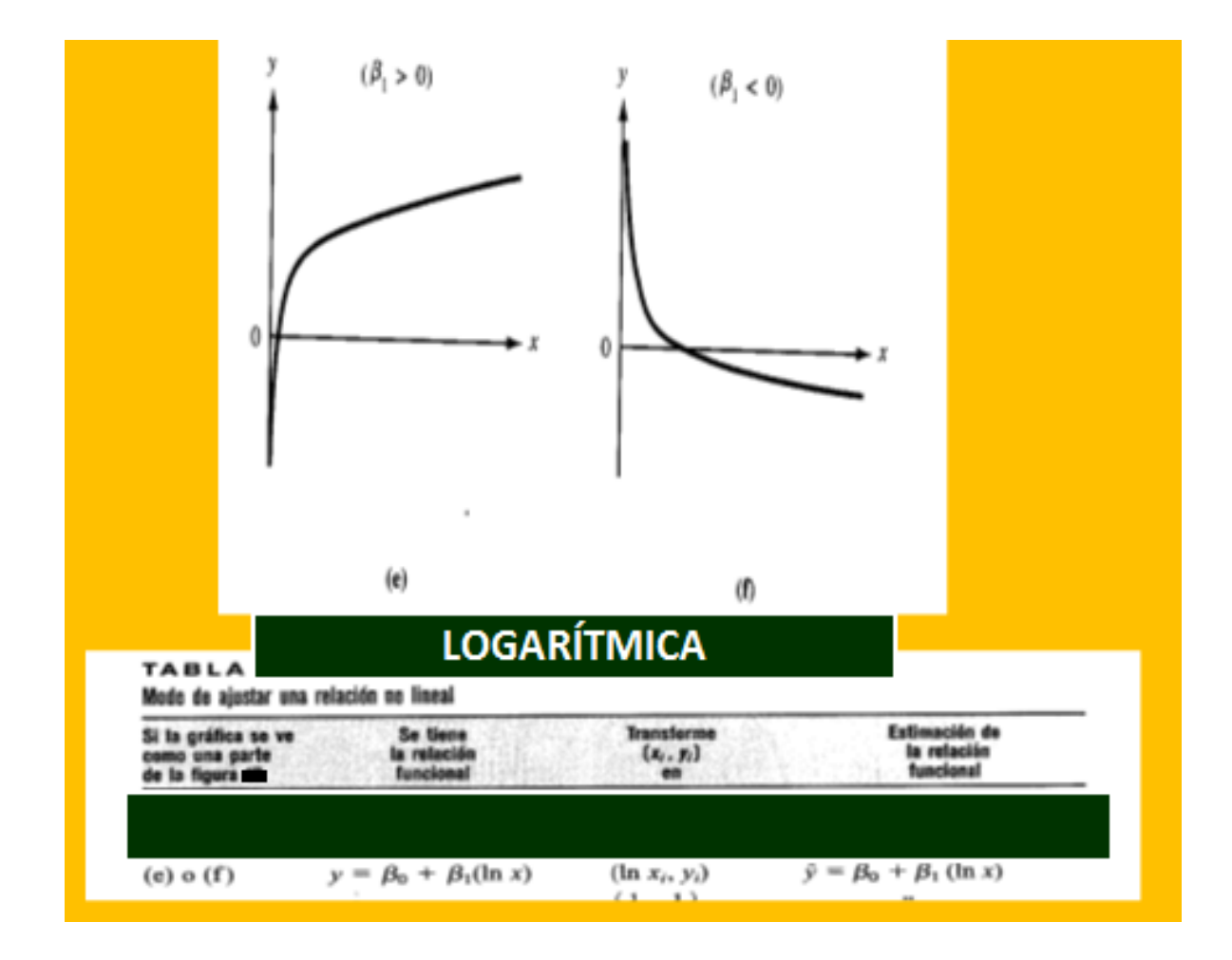

Gráfico 8. Adaptado de Investigación de Operaciones de Winston, Cengage Learning

A continuación la linealización de la logarítmica:

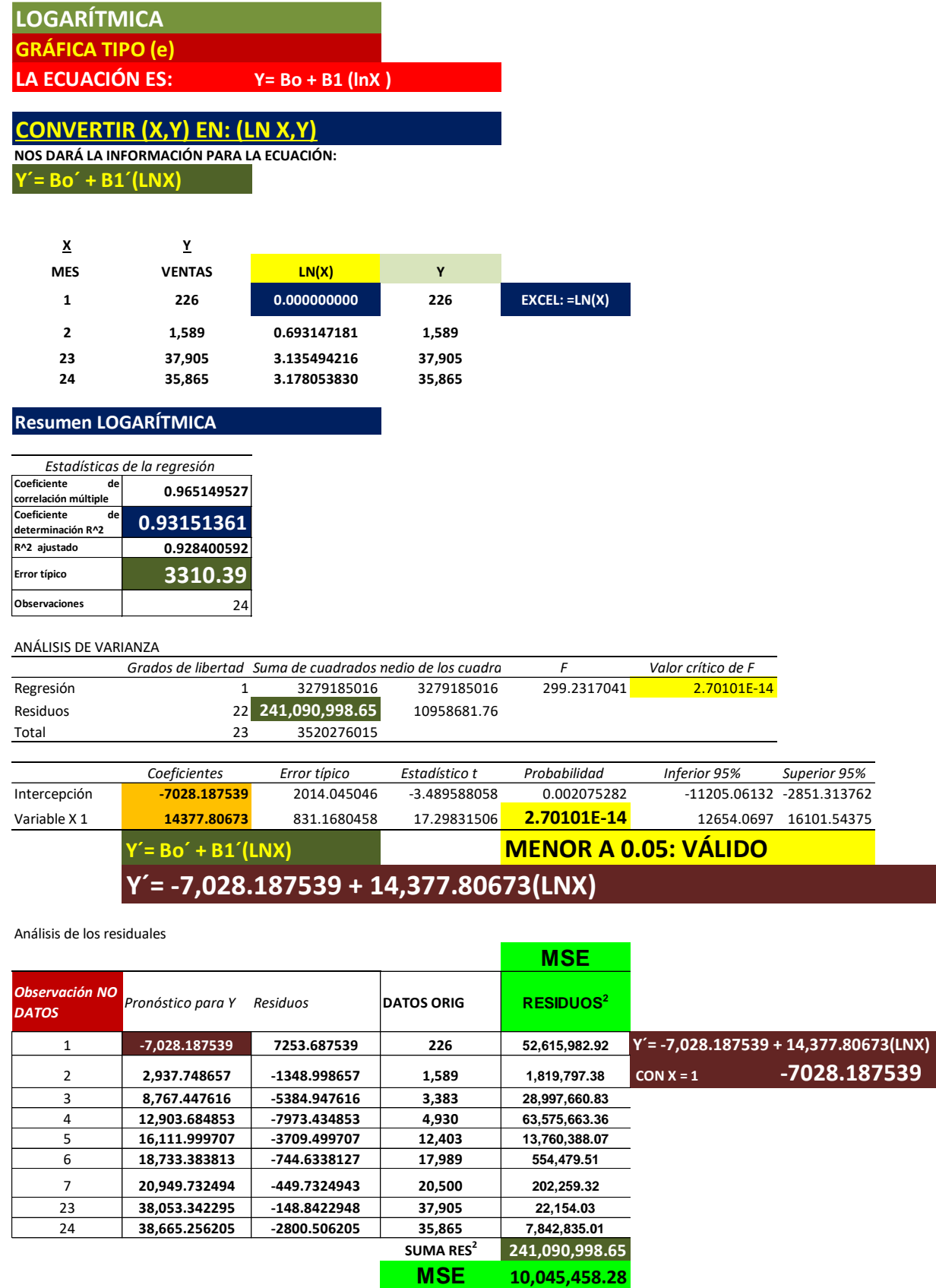

Tabla 3. Elaboración propia en base a Regresión Excel

**4.3 INVERSA Y EXPONENCIAL**

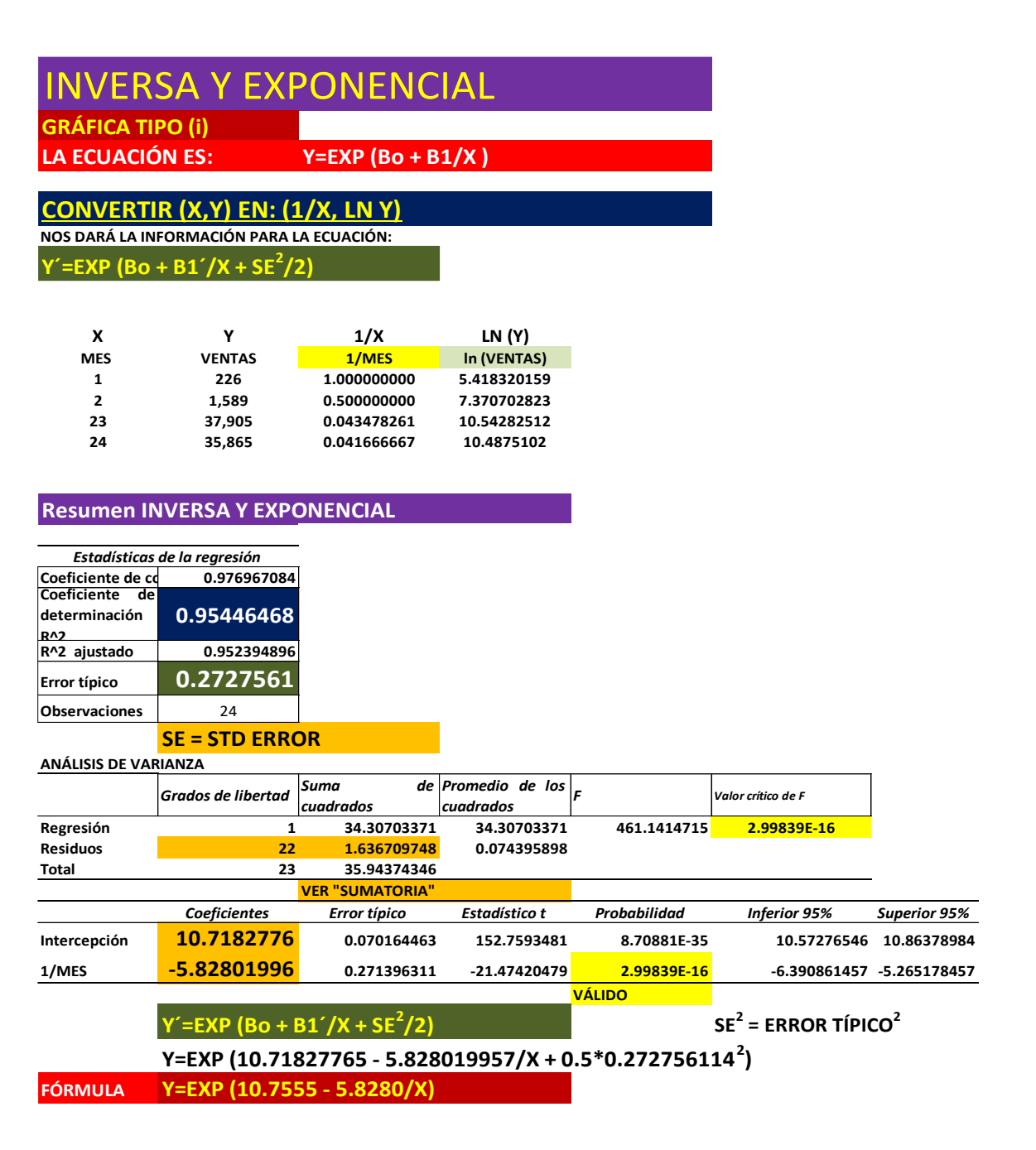

#### **MSE CON INVERSA Y EXPONENCIAL**

**IMPORTANTE: NO SE UTILIZA EL ANÁLISIS DE RESIDUALES QUE PROPORCIONA EXCEL**

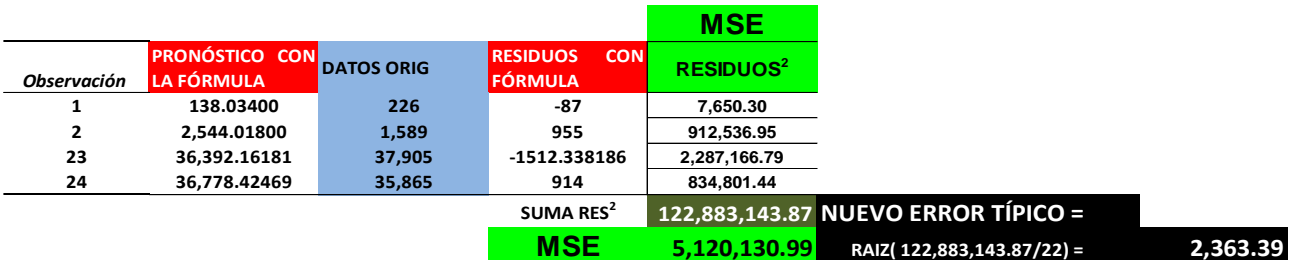

Tabla 4. Elaboración propia en base a Regresión Excel

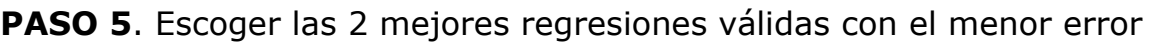

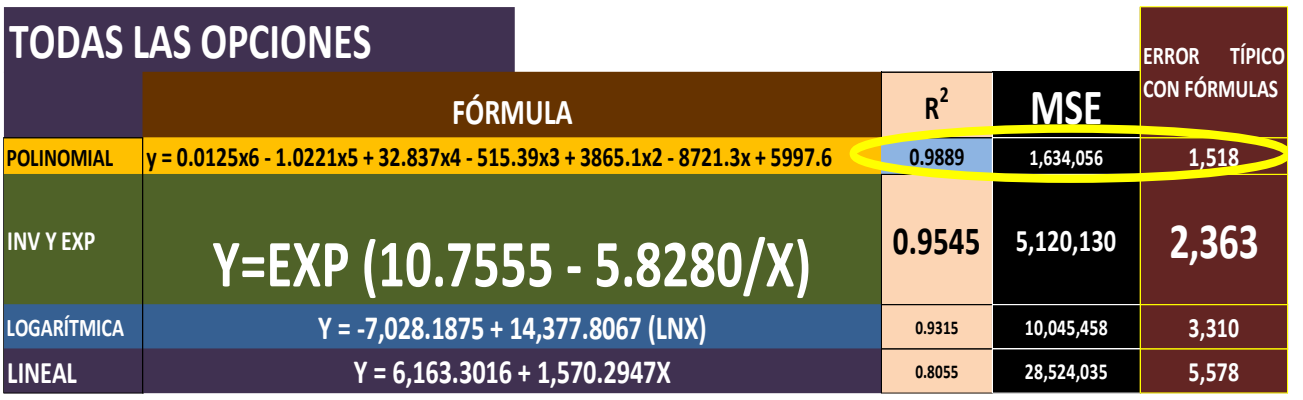

#### Tabla 5. Elaboración propia

Se incluyeron los resultados de la REGRESIÓN LINEAL sólo como referencia. Todas las regresiones son válidas y las que presentan el mayor R<sup>2</sup> y los menores valores de error (MSE y Error Típico) son la **POLINOMIAL** y la **INVERSA Y EXPONENCIAL**.

**PASO 6.** Verificar la validez de los supuestos de la Regresión Lineal ya que estamos trabajando con regresiones linealizadas.

- 1. LINEALIDAD: al linealizar se cumple este supuesto.
- 2. INDEPENDENCIA: los residuos son independientes entre sí. Se utiliza el Estadístico Durbin-Watson (d) para establecer la independencia:

$$
d = \frac{\sum_{i=2}^{n} (e_i - e_{i-1})^2}{\sum_{i=1}^{n} e_i^2}
$$

El error "e" es el residuo o sea la diferencia entre el valor pronosticado y el valor real de la variable dependiente. Los resultados

se interpretan de la siguiente manera:

d <2 autocorrelación positiva d > 2 autocorrelación negativa

Se considera que hay independencia entre los residuos si el valor del Estadístico "d" está entre 1.5 y 2.5

Para la Polinomial el valor d calculado es de 2.76 lo que indica que hay una autocorrelación negativa entre los residuos, no son independientes.

Para la inversa y exponencial linealizada el cálculo nos da un valor  $d = 0.97$ , lo que significa que hay independencia entre los residuos.

- 3. HOMOCEDASTICIDAD: para cada valor de la variable independiente (mes) la varianza de los residuos es constante.
- 4. NORMALIDAD: para cada valor de la variable independiente,

los residuos se distribuyen normalmente con media cero.

En base a los gráficos de los residuos y de probabilidad normal que proporciona Excel se concluye que la Regresión Inversa y Exponencial linealizada cumple con los supuestos de homocedasticidad y normalidad

**PASO 7.** Verificar si la regresión proporciona valores lógicos en sus pronósticos para que se establezca como la mejor opción.

Calculando para los meses 25,26 y 27:

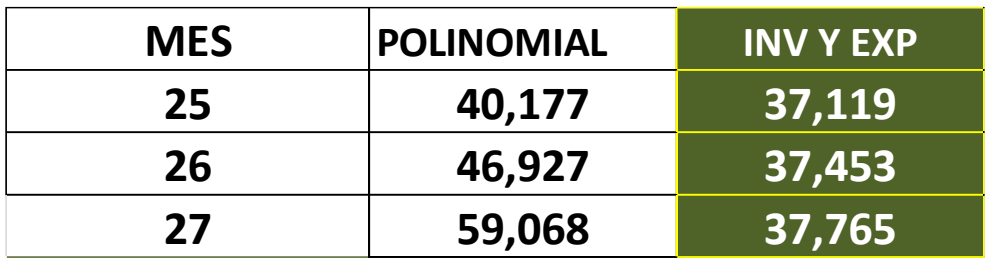

Tabla 6. Elaboración propia

Graficando los datos originales más los pronósticos de cada una de las opciones:

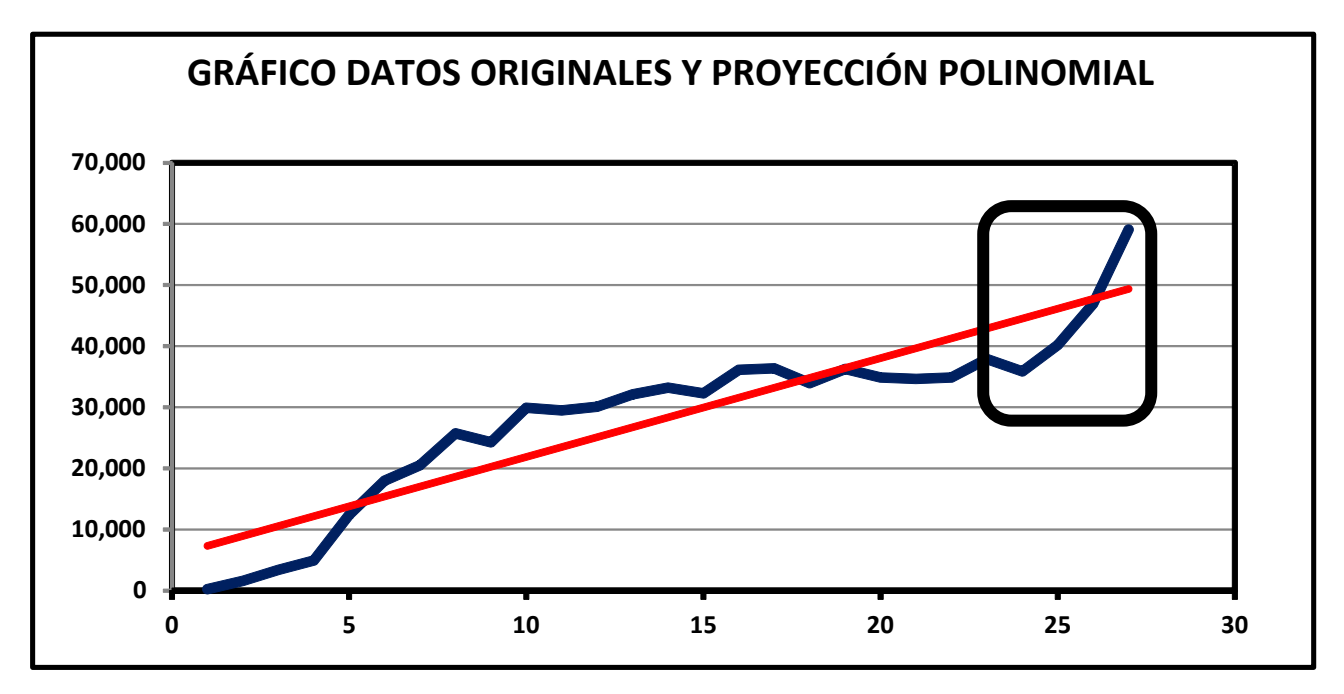

Gráfico 9. Elaboración Propia

El gráfico muestra que los pronósticos no son lógicos, no son congruentes con los meses previos.

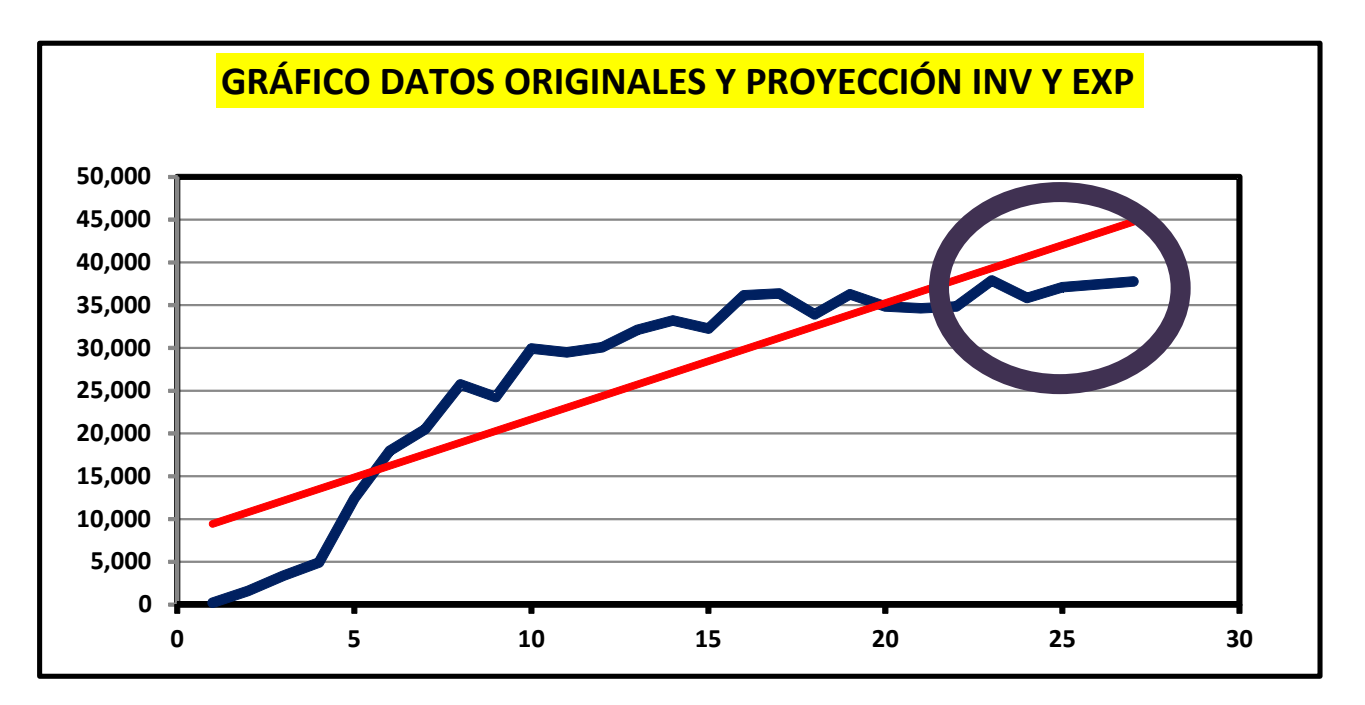

### Gráfico 10. Elaboración Propia

El gráfico muestra que los pronósticos sí son lógicos, son congruentes con los meses previos.

*La mejor opción es la INVERSA Y EXPONENCIAL* ya que además de que la variable independiente explica en un alto grado a la variable dependiente  $(R^2 =$ 95.45%), su versión linealizada cumple con los supuestos de la Regresión Lineal y además, posee una utilidad práctica de proporcionar pronósticos lógicos y congruentes con los datos originales.

**El mejor pronóstico para las ventas de la abarrotería del mes 25 es de Q37,119 usando la REGRESIÓN INVERSA Y EXPONENCIAL.**

Dado que en el Diagrama de Dispersión proporciona el valor más alto de R<sup>2</sup> para la opción Polinómica, una versión de la Regresión Múltiple, haremos un breve comentario. Esta opción debe de ser tomada con mucha precaución ya que en prácticamente todos los casos proporciona los valores más altos de  $R^2$  en el Diagrama de Dispersión. Al correr la Regresión Múltiple, con frecuencia da valores no válidos de p en alguno de los coeficientes de la variable independiente. Lo más importante a considerar es que sus predicciones muchas veces son ilógicas.

### **CONCLUSIONES:**

1. Cuando utilizamos modelos causa-efecto para pronosticar, muchas veces la Regresión Lineal es la mejor opción y su cálculo e interpretación son relativamente sencillos.

2. Un simple gráfico de los datos y la elaboración de un Diagrama de Dispersión en Excel nos confirmarán si efectivamente la relación es lineal. La gran ventaja del Diagrama de Dispersión es que proporciona la información del coeficiente de determinación, con lo cual tendremos una guía de las mejores opciones de solución no lineales.

3. En adición al Diagrama de Dispersión podemos utilizar gráficos auxiliares como el de la Inversa y Exponencial o el de la Parábola o la Hipérbola.

4. Al linealizar y correr la Regresión con Excel debemos verificar que dicha Regresión sea válida utilizando el valor p de probabilidad (p value), el cual debe de ser menor a 0.05 para un nivel de confianza del 95%.

5. También deben de cumplirse en las regresiones linealizadas los

## **BIBLIOGRAFÍA**

1. Non Linear Regression, Baker. Recuperado de: http://hspm.sph.sc.edu/Cours

supuestos de la Regresión Lineal: independencia de residuos, homocedasticidad y normalidad.

6. La mejor opción será aquella que cumpla con los requisitos anteriores y que proporcione pronósticos lógicos y útiles. La verificación se realiza pronosticando con valores muy cercanos a los datos originales,no se recomienda extrapolar con datos muy lejanos porque no hay seguridad que la relación entre las variables se mantenga fuera de esos rangos.

7. Debe tenerse en cuenta que todas las proyecciones siempre tendrán un error el cual ha sido minimizado al utilizar el método de Regresión.

8. Para aplicaciones que requieran mayor precisión, gráficas y otros informes puede optarse por adquirir software como SPSS, XLSTAT, EASY-FIT, etc.

> es/J716/pdf/716-5%20Nonlinear%20regression.pdf

2. Winston, Wayne, Investigación de Operaciones, Aplicaciones y Algoritmos, Cuarta Edición, Cengage Learning

- 3. Bates y Watts, Nonlinear Regression Analysis and Its Applications, John Wiley & Sons, Inc., Second Edition.
- 4. Seber y Wild,Nonlinear Regression, Wiley online.
- 5. Análisis de Correlación y Regresión, McGraw-Hill. Recuperado de: http://www.mcgraw-hilleducacion.com/pye01e/cap13/ 13analisis\_de\_correlacion\_y\_r egresion.pdf
- 6. Análisis de Regresión no lineal, Manual de Estadística. Recuperado de: http://www.uru.edu/fondoedit orial/libros/pdf/manualdestatis tix/cap9.pdf
- 7. Gujarati, Porter (2010). "Econometría", Editorial Mc Graw Hill. México. Quinta edición.
- 8. Navidi (2006). "Estadística para Ingenieros y Científicos" Editorial Mc Graw Hill. México. Primera edición en español
- 9. Lind, Marchal & Wathen (2005). "Estadística Aplicada a los Negocios y a la Economía" Décimo segunda edición. Editorial Mc Graw Hill. México.
- 10. Miller-Freund-Johnson (1997) Probabilidad y Estadística para Ingenieros. Editorial Prentice Hall. Cuarta edición.